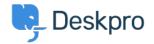

<u>قاعدة المعلومات > How can I reply to user tickets by email</u>

## ?How can I reply to user tickets by email

<u>Using Deskpro</u> - (٠) - تعليقات - Ben Henley - 2023-09-13

.As an agent, you don't have to answer user tickets using the agent interface

You can just reply to the email notification generated by Deskpro, and the message will be sent to the user and .added to the ticket's history

You must enter your reply above the

=== REPLY ABOVE ===

.line in the notification

.If you cc: in another address, it will be added as a ticket CC

You can insert these special codes to carry out actions within Deskpro like changing the ticket's status. Type the .code at the very top of your reply. Deskpro strips out the codes so they are not seen by the user

| Example                                         | Description                                                                                                    | Code                                               |
|-------------------------------------------------|----------------------------------------------------------------------------------------------------|----------------------------------------------------|
| status resolved#                                | Sets the ticket status.<br>Available options:<br>• agent<br>• user<br>• resolved<br>• pending                                   | status option#                                     |
| awaiting-agent#                                 | Shortcut for #status agent                                                                                                    | awaiting-agent#                                    |
| awaiting-user#                                  | Shortcut for #status user                                                                                                    | awaiting-user#                                     |
| resolved#                                       | Shortcut for #status resolved                                                                                                   | resolved#                                          |
| hold#                                           | Shortcut for #status pending                                                                                                    | hold#                                              |
| unhold#                                         | Removes pending status on a ticket and sets status to .awaiting agent                                                           | unhold#                                            |
| is-note#                                        | Sets the current reply to be an agent note rather than .a ticket reply                                                          | note or#<br>#is-note                               |
| assign#<br>john@example.com<br>#assign john doe | Assigns the ticket to the agent specified.<br>Option can be:<br>• Agent email address.<br>.("• Full agent name (e.g., "john doe | assign option or#<br>#agent option                 |
| team support#                                   | Assigns the ticket to the team specified                                                                                        | team option or#<br>#assign-team option             |
| user#<br>user@example.com                       | Used only if an agent is sending a new ticket to the .helpdesk, this sets the ticket user by email address                      | user option#                                       |
| label bug, important#                           | Adds labels to the ticket. Provide labels as a comma-<br>.separated list                                                        | label <i>option</i> or#<br>#labels <i>option</i>   |
| dep support#                                    | .Sets the department                                                                                                    | dep <i>option</i> or#<br>#department <i>option</i> |
| cat consumer#                                   | .Sets the ticket category                                                                                                    | cat option or#<br>#category option                 |
| prod gyrocopter#                                | .Sets the product                                                                                                    | prod <i>option</i> or#<br>#product <i>option</i>   |
| pri urgent#                                     | .Sets the priority                                                                                                    | pri <i>option</i> or#<br>#priority <i>option</i>   |

| field value# | Sets any custom field.<br>#field is the name of the custom field with spaces<br>removed or turned into dashes, and value is the value<br>.to set               | license-id 12345#discount#<br>yes |
|--------------|----------------------------------------------------------------------------------------------------|-----------------------------------|
| noreply#     | Prevents a message from being added to the ticket.<br>Use this when you want to use other action codes but<br>.don't want to add an actual reply to the ticket | noreply#                          |

. See the agent manual section on  $\underline{\text{Replying to tickets by email}}$  for more details

مواضيع ذات صلة

Replying to Tickets •